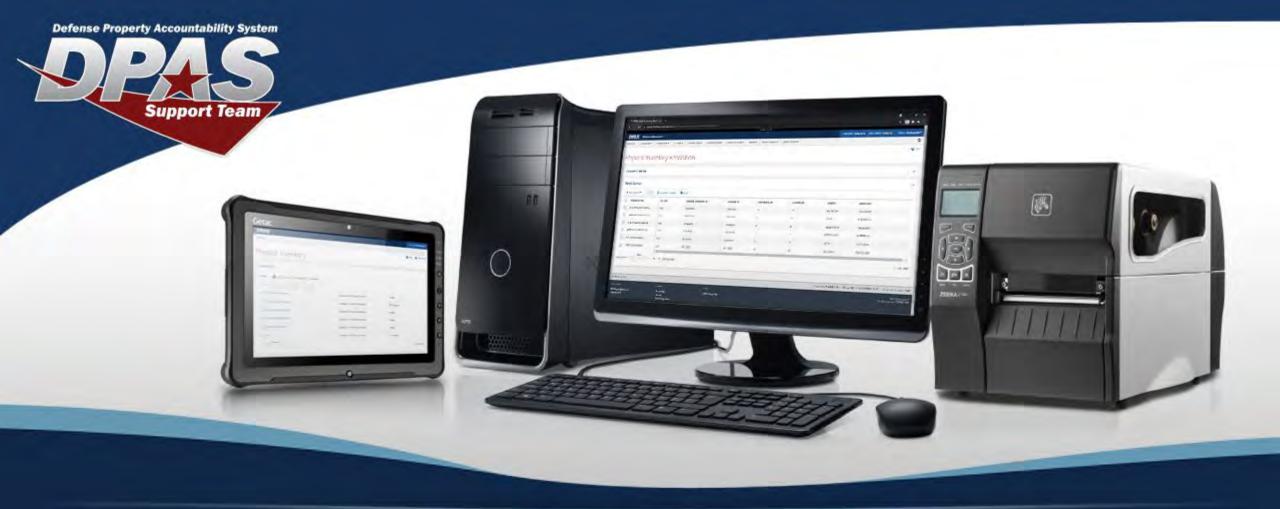

## Information Owner & Alternate Information Owner Guide

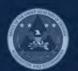

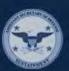

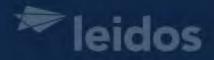

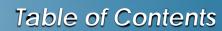

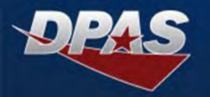

| troduction                                            | <u>3</u>                        |
|-------------------------------------------------------|---------------------------------|
| esponsibilities of DPAS IOs/AIOs                      | <u>4</u>                        |
| PAS Access Request Instructions                       | <u>6</u>                        |
| oD Cyber Awareness Challenge Certificate Requirements | <u>8</u>                        |
| ole Request Form Requirements                         | 9                               |
| ser Agreement Form Requirements                       | <u>11</u>                       |
| AAR-DD2875 Form Requirements                          | <b>12</b>                       |
| AAR-DD2875 Form Breakdown                             | 13                              |
| ommon Reasons for User Access Request Packet Return   | 14                              |
| Retroactive User Activity Investigation Description   | <u> 15</u>                      |
| Retroactive User Activity Investigation Steps         | <u> 16</u>                      |
| uestions                                              | <u> 17</u>                      |
| E F C C S A C C )                                     | PAS Access Request Instructions |

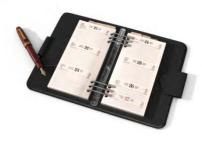

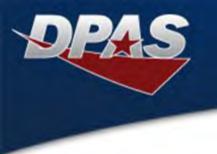

Congratulations! You have been appointed as a Defense Property Accountability System (DPAS) Information Owner (IO) or Alternate Information Owner (AIO). You are now authorized to sign for DPAS user access requests. The information provided in this packet will guide you through your new responsibilities and any paperwork processes necessary for new user access requests.

Any questions regarding your IO/AIO appointment, CCB designation, or new user accounts, please contact DPAS Security by emailing <a href="mailto:DPASSecurity@leidos.com">DPASSecurity@leidos.com</a>. Any questions regarding training accounts, eLearning support, DPAS log in errors, etc., please contact DPAS Support by emailing <a href="mailto:DPASSupport@leidos.com">DPASSupport@leidos.com</a> or by calling 1-844-843-3727 (1-844-THE-DPAS). Further information on the DPAS system is outlined on our support site: <a href="https://dpassupport.golearnportal.org">https://dpassupport.golearnportal.org</a>.

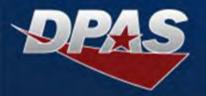

- You are now authorized to sign for user access to the DPAS Tiers you are appointed.
  - You may now sign for user update access up to your appointed tier level and all levels that fall below.
    - Only IOs that are also CCB Members can sign for tier level access requests higher than their appointed tier level.
- You must maintain an active DPAS Production account.
- You will verify that roles being assigned to the user do not conflict with other duties or actions in DPAS or other systems per Separation of Duties (SOD).
  - A list of roles can be found on our support site by hovering over 'System Solutions', hovering over 'By Role', and selecting the module.
- You will review all user forms prior to submission to ensure all are completed in their entirety and fields are entered correctly.
  - User form requirements start on page 8.
- You will upload user access request packets, following instructions outlined on pages 6-7.
- You will send a signed email to <a href="mailto:DPASSecurity@leidos.com">DPASSecurity@leidos.com</a> confirming when a user no longer requires access, requesting account deletion.
- You will send a signed email to <u>DPASSecurity@leidos.com</u> confirming a user's new contract information, designation (MIL/CTR/CIV) change, name change, or email change.

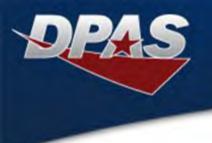

- You will review IO/AIO appointments throughout the year to ensure those signing for user access are still valid per their Designation.
  - A full IO listing can be requested by emailing <u>DPASSupport@leidos.com</u>.
    - Send a signed email to <a href="mailto:DPASSecurity@leidos.com">DPASSecurity@leidos.com</a> if IO/AIO removal is required or if an appointment form is needed to add an additional appointee.
- When necessary, you will log a ticket with DPAS Support requesting a Retroactive User Activity Investigation. Detailed instructions are listed on page 16.
  - This occurrence is necessary if a user has access to DPAS longer than required, or if you suspect a user has negatively impacted DPAS data.
- You will perform an Annual User Audit each year, initiated when an email is sent by the DPAS Account Management team including instructions and the audit due date.
  - The User Access Inquiry role assists you in generating user listings for review.
  - A review form is included in the email for you to complete and return after user review is finalized.
  - All larger IO groups are to coordinate their responses through the main IO to reduce duplication.
  - If an Annual Review form is not received from a group, this may result in users being put into a suspended status until a completed review form is received.
  - Retain all supporting annual review documents for internal organization audit(s).

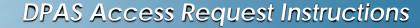

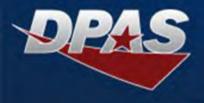

- New user forms are available on our DPAS Support site <a href="https://dpassupport.golearnportal.org/">https://dpassupport.golearnportal.org/</a>.
  - Hover over 'Support', select 'Request Access', and select the DPAS module the user is requesting access for.
  - Review 'Download the Forms', 'Understand the Forms', and 'Submit the Forms'.
  - Select on each user form link, download the form, and save it to your desktop using the required naming convention.
    - All user forms must be named with a consistent naming convention for Account Management and DPAS Auditors to have querying capability.
      - Last Name First Name MI Form Name
        - Example: 'Smith Jane L 2875'
      - If user has no middle name, use NMN
        - Example: 'Smith Jane NMN 2875'
- Save all four completed forms as PDF files within one folder on your desktop.
  - Use Adobe Acrobat for review, completion, and signing of the forms to prevent processing errors.
    - Processing errors may also occur due to an individual's computer settings.
      - If you discover this is the issue, it must be addressed with your local Information Technology (IT) administrator(s).
  - Forms must be saved as PDF files to process successfully once received.
  - Right click on the Folder, hover over 'Send To', select 'Compressed (zipped) Folder', and name the zip file using the required naming convention.
    - Last Name First Name MI
      - Example: 'Smith Jane L'
    - Last Name First Name NMN
      - Examples: 'Smith Jane NMN'

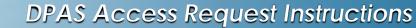

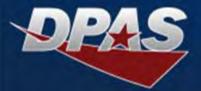

- A web validation tool can be accessed at <a href="https://dpas.dape.dla.mil/new-accounts/">https://dpas.dape.dla.mil/new-accounts/</a>
  - Identifies user form corrections necessary before submission.
    - Is not yet programmed to review Roles Request Forms for the FSM, ICP, or Registry modules. Manual review is necessary for these forms.
    - · Does not verify the date on the DoD Cyber Awareness Certificate. Manual review is necessary for the certificate.
    - All 2875 date format variations and investigation types may not be included in the web tool's validation. Some formats may still generate an error even though valid.
       DPAS Security will accept if dates are complete calendar dates and investigation types are valid from Security Manager. DPAS Security can address any questions with the IO/AIO.
  - The tool is for validation purposes only and is not tied to a DPAS account, nor does it load any user information into the system.
  - Allows review of single user forms or a full zipped packet.
    - Drag and drop files into the 'Drop files here' box at the top of the screen OR select the magnifying glass to search and select files that need validated.
    - The validation tool will review and return results, listing each individual form's validation status.
      - Confirms if the form completion is a success.
      - Provides a warning or error if an item needs additional review for form correction.
  - Once user forms are reviewed and validated successfully, you may upload them for processing.
- Visit <a href="https://dpaselearning.golearnportal.org/fileupload/useraccess.php">https://dpaselearning.golearnportal.org/fileupload/useraccess.php</a> to upload a new zipped user packet or individual roles update request.
  - For 'Request Type':
    - New Account Creation = 'Add New User'
    - Update to Existing Account = 'Update User'
    - 'Delete User' is not applicable account deletion must be a signed email request sent to <a href="mailto:DPASSecurity@leidos.com">DPASSecurity@leidos.com</a>.
  - Validation of forms must be complete and accurate for forms to be processed.
    - Use of the web validation tool outlined above assists in avoiding form returns, unnecessary corrections, and required resubmission.
    - If the web validation tool was not utilized prior to form submission, DPAS Security will review and notify the IO to confirm incorrect form completion so that corrections can be made, and forms can be resubmitted.
  - User files received will be downloaded and then removed from the secure upload site.

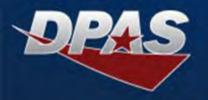

## **DoD Cyber Awareness Challenge Certificate Requirements**

## **DoD Cyber Awareness Challenge Certificate Requirements**

The training certificate must include:

- 1. The full name of the person that completed the training.
- 2. The full name of the training.
- 3. The training completion date.
  - Training completion date must be within the past year.

An example of the DoD Cyber Awareness Challenge Certificate is provided to the right for your use in comparison.

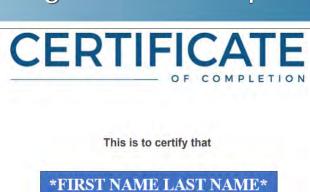

has completed the course

2023 Cyber Awareness Challenge

\_scorm12\_dla\_cyberchallenge\_2023

on

Nov 21, 2022

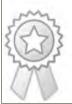

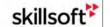

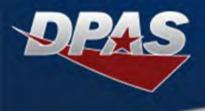

## **Role Request Form Requirements**

- Must be a current form from the DPAS Support Site.
- Used to request new account access or to update existing DPAS access.
  - For updates to existing accounts, complete all necessary fields and note a reason within the 'Additional Information' section.
    - · A single form does not need zipped before submission.
- For new access request packets, there must be at least one Role Request form included in submission.
  - Multiple Role Request forms can be included if the user needs access to multiple modules or multiple sites within a module.
- Roles are to be selected per the user's needs.
  - For role descriptions, visit the DPAS Support site, hover over 'System Solutions', hover over 'By Role', and select the module.
  - The IO Role cannot be assigned to a user who hasn't been appointed as an IO.
  - A contractor cannot carry an APO role and must instead request the combination of PA and Catalog Manager roles.
  - The Property Accountability (PA) Role Request Form requires a CCB Signature if the IO signing is not a CCB Member and is requesting an update role at Agency level.
- Access Tier name(s) being requested must already exist within DPAS and be spelled exactly as listed within the system.

An example of the Property Accountability Role Request Form is provided on the next slide.

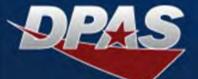

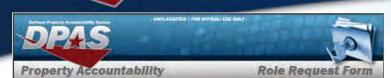

| User Info:                      |                          |                               |                 | RESET INFO |
|---------------------------------|--------------------------|-------------------------------|-----------------|------------|
| User's Last Name:               | Firs                     | t Name:                       | Middle Initial: | Suffix:    |
| *User's EDIPI:                  | *On                      | y REQUIRED IT (Signature or 0 |                 |            |
| Enter Agency, Site-ID, Select t | he Environment Requested | and Form Type.                |                 |            |
| Agency                          | Site-ID                  | Environment                   | For             | т Туре     |
|                                 | All                      | Solvet One                    | Sellet One      |            |

| Access Levels:            | mine where the rows are supplied | RESET ACC                  |  |
|---------------------------|----------------------------------|----------------------------|--|
| UPDATE<br>Level of Access | REPORT<br>Level of Access        | INQUIRY<br>Level of Access |  |
| Select One                | Select Onc                       | Select Oau                 |  |

| Assignment: |     | RESET ASSG |  |
|-------------|-----|------------|--|
| Actbl UIC   | uic | Custodian  |  |
| All         | All | All III    |  |
| Actbl UIC   | uic | Custodian  |  |
| Ati         | All | IA III     |  |

| I want to  | Role Selections | I want to  | Role Selections |
|------------|-----------------|------------|-----------------|
| Select One |                 | Select One |                 |
| Select One |                 | Select One |                 |
| Select One |                 | Select One |                 |
| Select One |                 | Select One |                 |
| Select One |                 | Select One |                 |

| Signatures: "Use Signature only required if ELET is not fixed above "If IO & ELE are the same, only one signature is required in IO to |       |  |  |
|----------------------------------------------------------------------------------------------------|-------|--|--|
| Signature of DPAS User:                                                                                                    | Date: |  |  |
| Signature of Information Owner:                                                                                                    | Date: |  |  |
| Signature of CCB Member:                                                                                                    | Date: |  |  |

| Definition Franchists Assessment Systems Service Service Servi | SAL HER DIEP      |
|----------------------------------------------------------------------------------------------------|-------------------|
| PPAS .                                                                                                    | ( a)              |
| Property Accountability                                                                                                    | Role Request Form |

| ssignments: |       | RESET A   |
|-------------|-------|-----------|
| Actbl UIC   | UIC   | Custodian |
| All III     | Al 🗐  | All       |
| Actbl UIC   | UIC   | Custodian |
| All         | AI 💮  | All       |
| Actbl UIC   | UIC   | Custodian |
| All [       | AI 📗  | All       |
| Actbl UIC   | UIC   | Custodian |
| WI III      | At 🔲  | Ai        |
| Actbl UIC   | UIC   | Custodian |
| IIA.        | Al    | Ai        |
| Actbl UIC   | UIC   | Custodian |
| All         | All [ | Al        |
| Actbi UIC   | UIC   | Custodian |
| All         | All [ | .Al       |
| Actbl UIC   | uic   | Custodian |
| All         | All [ | .AI       |
| Actbl UIC   | UIC   | Custodian |
| All         | AD .  | AL        |
| Actbl UIC   | UIC   | Custodian |
| All         | AB    | AL        |
| Actbl UIC   | UIC   | Custodian |
| All         | AB    | AL        |
| Actbl UIC   | UIC   | Custodian |
| All         | All   | Al        |
| Actbl UIC   | UIC   | Custodian |
| All         | All   | All       |
| Actbl UIC   | uic   | Custodian |
| All         | Al    | .Al       |
| Actbl UIC   | UIC   | Custodian |
| ÀII         | All   | Al        |
| Actbl UIC   | UIC   | Custodian |
| All         | All   | All       |

## Role Request Form

Property Accountability Role Request Form

#### DPAS Property Accountability Roles Request Form Instructions

| Once on the page go to Support > F          |             | clated fraining, click the View DPAS Roles Spreadsheet.                                                                                                    |
|---------------------------------------------|-------------|----------------------------------------------------------------------------------------------------|
| User Name                                   | Required    | Enter in the necessary fields.                                                                                                    |
| User's EDIPI                                | Optional    | Enter the user's EDIPt if the User's signature is not present.                                                                                                    |
| Agency                                      | Required    | Only one Agency is permitted per Term.                                                                                                    |
| Site-ID                                     | Required    | <ul> <li>Only one Site id is permitted per form unless the user requires access All Site ids. In this case, check the ALL checkbox.</li> </ul>                                                                                                    |
| Environment                                 | Required    | One Environment must be selected from the drop-down menu.                                                                                                    |
| Form Type                                   | Réquiréd    | <ul> <li>Select the purpose of the form, to update or create a user's account.</li> </ul>                                                                                                    |
| Manager                                     | Optional    | Currently only used by the Navy.     Selection determines the results of the UICs with Assets with his owner Agency Pre-Cuffred Impury.                                                                                                    |
| Level of Access                             | Required    | Lavel of Access will determine where the roles are assigned.     Indicate which lived of access is required for each: Update, Reports, and Inquiry.     Update roles at Agency level require CCB algorithms.                                                                                                    |
| Actbl UIC(s)                                | Required    | <ul> <li>If Level of Access for updates is Site or above, then check the Asi, since two for Artist U.C. &amp; U.C. contraination.</li> <li>If Level of Access for updates is equal to Act to U.C., then enter a valid</li> <li>Access insight requested for one or more update Acts U.C.(4) per Associated State all.</li> <li>if multiple Acts U.C.c. are requested for a specific Size all, sixt each on a specific Size all.</li> </ul>                                                                 |
| UIC(s)                                      | Required    | If Lovel of Access for specials is, Actif LICC or allows, then check the ALL checkshop for LICC or misses side Actifs LICC.  If Level of Access for options is special to LICC, then these visits a small Actif LICC (LICC Checkshop for Access the LICC) LICC Combinations in convergencing fields.  Access mapple respected for one or many valid LICC(s) par Acceptance for Actif LICC Combinations.  If manifest LICC was respected for the appendix Actif LICC, LICC each on a superior for Ing. ACT. |
| Custodian(s)                                | Required    | If Level of Access for updates is UEC or above, then check the ALL chec box for Condicion.  If twee of Access for updates is equal to Custodian, then enter a varied Actal UEC UEC (Custodian sumbradien in the corresponding fields.  Must be Custodian number HOT the Coulded on name.                                                                                                    |
| Role Selections                             | Required    | <ul> <li>Tasket the desired rides from the drop-down inverse and indicate Add<br/>or Obelia.</li> <li>4 or owntraile Property Officer (APC) is selected, user must be a government employee dissignated in writing.—Car't the a cohoractor.</li> </ul>                                                                                                    |
| Additional Information                      | As reveded  | Include any Additional Information that can exist with the Update process.                                                                                                    |
| Signature of<br>DPAS User & Date            | Reliquitied | Required if User's EDPI is not present above.     Include the digital signature with EDPI is of the User who is requesting access to the OPAS System.     Enter the date the form is digitally signed.                                                                                                    |
| Signature of<br>Information Owner<br>& Date | Required    | Include the digital signature of the appointee responsible for approving access to the DMS-system. (i.e. information Denier or Abarmata Information Council)     Enter the class the form is digitally signed.                                                                                                    |
| Signature of<br>CCB Member<br>& Date        | Optional    | If the user is assigned the 'Agency Coordinator' or an update role at<br>Agency level, their the Told in required. If the 'O will CCII member is<br>the same person, only one signature is required in the IO field.                                                                                                    |

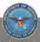

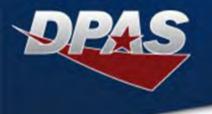

## User Agreement Form Requirements

# User Agreement (UA) Form Requirements

- Must be a current form from the DPAS Support Site.
- User must read and digitally sign the bottom of the form using their federally issued PKI cert.
  - Digital signature must be an active box that can be clicked on to verify and must be dated within the past year.
    - In rare cases, DPAS Security may approve use of a handwritten signature and handwritten date instead of a digital signature ("wetsigned").
  - Scanned forms are not acceptable and will be returned.

#### UNCLASSIFIED // FOR OFFICIAL USE ONLY

#### STANDARD MANDATORY NOTICE AND CONSENT PROVISION FOR ALL DOD INFORMATION SYSTEM USER AGREEMENTS

By signing this document, you acknowledge and consent that when you access Department of Defense (DoD) information systems:

- You are accessing a U.S. Government (USG) information system (IS) (which includes any device attached to this information system) that is provided for U.S. Governmentauthorized use only.
- · You consent to the following conditions:
- The U.S. Government routinely intercepts and monitors communications on this
  information system for purposes including, but not limited to, penetration testing,
  communications security (COMSEC) monitoring, network operations and
  defense, personnel misconduct (PM), law enforcement (LE), and
  counterintelligence (CT) investigations.
- At any time, the U.S. Government may inspect and seize data stored on this information system.
- Communications using, or data stored on, this information system are not private, are subject to routine monitoring, interception, and search, and may be disclosed or used for any U.S. Government-authorized purpose.
- This information system includes security measures (e.g., authentication and access controls) to protect U.S. Government interests—not for your personal benefit or privacy.
- O Notwithstanding the above, using an information system does not constitute consent to personnel misconduct, law enforcement, or counterintelligence investigative searching or monitoring of the content of privileged communications or data (including work product) that are related to personal representation or services by attorneys, psychotherapists, or clergy, and their assistants. Under these circumstances, such communications and work product are private and confidential, as further explained below:
  - Nothing in this User Agreement shall be interpreted to limit the user's
    consent to, or in any other way restrict or affect, any U.S. Government
    actions for purposes of network administration, operation, protection, or
    defense, or for communications security. This includes all communications
    and data on an information system, regardless of any applicable privilege or
    confidentiality.
  - The user consents to interception/capture and seizure of ALL communications and data for any authorized purpose (including personnel misconduct, law enforcement, or counterintelligence investigation). However, consent to interception/capture or seizure of communications and data is not consent to the use of privileged communications or data for personnel misconduct, law enforcement, or counterintelligence investigation against any party and does not negate any applicable privilege or confidentiality that otherwise applies.

#### UNCLASSIFIED // FOR OFFICIAL USE ONLY

- Whether any particular communication or data qualifies for the protection of a privilege, or is covered by a duty of confidentiality, is determined in accordance with established legal standards and DoD policy. Users are strongly encouraged to seek personal legal counsel on such matters prior to using an information system if the user intends to rely on the protections of a privilege or confidentiality.
- Users should take reasonable steps to identify such communications or data
  that the user asserts are protected by any such privilege or confidentiality.
  However, the user's identification or assertion of a privilege or
  confidentiality is not sufficient to create such protection where none exists
  under established legal standards and DoD policy.
- A user's failure to take reasonable steps to identify such communications or data as privileged or confidential does not waive the privilege or confidentiality if such protections otherwise exist under established legal standards and DoD policy. However, in such cases the U.S. Government is authorized to take reasonable actions to identify such communication or data as being subject to a privilege or confidentiality, and such actions do not negate any applicable privilege or confidentiality.
- These conditions preserve the confidentiality of the communication or data, and the legal protections regarding the use and disclosure of privileged information, and thus such communications and data are private and confidential. Further, the U.S. Government shall take all reasonable measures to protect the content of captured/seized privileged communications and data to ensure they are appropriately protected.
- o In cases when the user has consented to content searching or monitoring of communications or data for personnel misconduct, law enforcement, or counterintelligence investigative searching, (i.e., for all communications and data other than privileged communications or data that are related to personal representation or services by attorneys, psychotherapists, or clergy, and their assistants), the U.S. Government may, solely at its discretion and in accordance with DoD policy, elect to apply a privilege or other restriction on the U.S. Government's otherwise-authorized use or disclosure of such information.
- All of the above conditions apply regardless of whether the access or use of an information system includes the display of a Notice and Consent Banner ("banner"). When a banner is used, the banner functions to remind the user of the conditions that are set forth in this User Agreement, regardless of whether the banner describes these conditions in full detail or provides a summary of such conditions, and regardless of whether the banner expressly references this User Agreement.

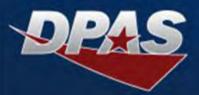

## **SAAR-DD2875 Form Requirements**

- Must be a current form from the DPAS Support Site.
- Forms that have been altered and will not process, will be returned.
- Digital Signatures must be completed using a federally issued PKI cert and must have the EDIPI present within the signature.
- Digital Signatures must be dated within the past year.
- Signature order by date/time stamp (<u>time</u> zones must be considered):
  - · User's Signature is first to initiate request
  - Supervisor's signature
  - · Security Manager's signature
  - IO or AIO Signature is last to authorize the account
- Type of Request
  - New users = Initial Request
  - YYYYMMDD = Date
  - System Name = DPAS
  - Location = DLA Cloud

#### UNCLASSIFIED OMB approval expires: SYSTEM AUTHORIZATION ACCESS REQUEST (SAAR) PRIVACY ACT STATEMENT tive Order 10450; and Public Law 99-474, the Computer Fraud and Abuse Act PRINCIPAL PURPOSE(S): To record names, signatures, and other identifiers for the purpose of validating the trustworthiness of individuals requesting access to Department Defense (DoD) systems and information. NOTE: Records may be maintained in both electronic and/or paper form ROUTINE USE(S): None **DISCLOSURE**: Disclosure of this in TYPE OF REQUEST INITIAL MODIFICATION DEACTIVATE USER ID SYSTEM NAME (Platform or Applications) LOCATION (Physical Location of System PART I (To be completed by Requester) 1. NAME (Last First Middle Initial) 2. ORGANIZATION 3. OFFICE SYMBOL/DEPARTMENT . PHONE (DSN or Commercial) 5. OFFICIAL E-MAIL ADDRESS 6. JOB TITLE AND GRADE/RANK 7. OFFICIAL MAILING ADDRESS B. CITIZENSHII DESIGNATION OF PERSON MILITARY CIVILIAN CONTRACTOR 10. IA TRAINING AND AWARENESS CERTIFICATION REQUIREMENTS (Complete as required for user or functional level access.) I have completed the Annual Cyber Awareness Training. 12. DATE (YYYYMMDD) PART II ENDORSEMENT OF ACCESS BY INFORMATION OWNER, USER SUPERVISOR OR GOVERNMENT SPONSOR (If individual is a contractor - provide company name, contract number, and date of contract expiration in Block 16.) 13. JUSTIFICATION FOR ACCESS 14. TYPE OF ACCESS REQUESTED AUTHORIZED 15. USER REQUIRES ACCESS TO: UNCLASSIFIED CLASSIFIED (Specify category 16. VERIFICATION OF NEED TO KNOW 16a. ACCESS EXPIRATION DATE (Contractors must specify Company Name, Contract Number I certify that this user requires Expiration Date, Use Block 21 if needed.) access as requested. 17. SUPERVISOR'S NAME (Print Name) 7a. SUPERVISOR'S EMAIL ADDRESS 17c SUPERVISOR'S ORGANIZATION/DEPARTMENT 17e DATE (YYYYMMDD) 18. INFORMATION OWNER/OPR PHONE NUMBER 18b. DATE (YYYYMMDD) 18a. INFORMATION OWNER/OPR SIGNATURE 19 ISSO ORGANIZATION/DEPARTMENT 95 ISSO OR APPOINTER SIGNATURE 19c. DATE (YYYYMMDD) 19a. PHONE NUMBER DD FORM 2875, MAY 2022 UNCLASSIFIED PREVIOUS EDITION IS OBSOLETE

## SAAR-DD2875 Form Requirements

|                                       |                     | UNCLAS             | SSIFIED    |                        |                                     |
|---------------------------------------|---------------------|--------------------|------------|------------------------|-------------------------------------|
| U. NAME (Last, First, Middle Initial) |                     |                    |            |                        |                                     |
| OPTIONAL INFORMATION                  |                     |                    |            |                        |                                     |
|                                       |                     |                    |            |                        |                                     |
|                                       |                     |                    |            |                        |                                     |
|                                       |                     |                    |            |                        |                                     |
|                                       |                     |                    |            |                        |                                     |
|                                       |                     |                    |            |                        |                                     |
|                                       |                     |                    |            |                        |                                     |
|                                       |                     |                    |            |                        |                                     |
|                                       |                     |                    |            |                        |                                     |
|                                       |                     |                    |            |                        |                                     |
| ART III - SECURITY MANAGER VA         | LIDATES THE BACKGR  | OUND INVESTIG      | SATION OR  | CLEARANCE INFORMATION  |                                     |
| TYPE OF INVESTIGATION                 | LIDATES THE BASICAL | 22a. INVESTI       | GATION     | 22b. CONTINUOUS EVALUA |                                     |
|                                       |                     | DATE               | YYYMMDD)   | INVESTIGATION          | 15                                  |
| C. CONTINUOUS EVALUATION (C           | E) ENROLLMENT DATE  | (YYYYMMDD)         | 22d. ACCES | SS LEVEL               | Li                                  |
|                                       |                     |                    |            |                        |                                     |
| VERIFIED BY (Printed Name)            | 24. PHONE NUMBER    | 25. SECURIT        | Y MANAGER  | R SIGNATURE            | 26. VERIFICATION DATE<br>(YYYYMMDD) |
|                                       |                     |                    |            |                        |                                     |
| ART IV - COMPLETION BY AUTHO          | SYSTEM              | NG ACCOUNT I       | NFORMATIC  | ACCOUNT CODE           |                                     |
|                                       | 2.00                |                    |            |                        |                                     |
|                                       | DOMAIN              |                    |            |                        |                                     |
|                                       |                     |                    |            |                        |                                     |
|                                       | SERVER              |                    |            |                        |                                     |
|                                       |                     |                    |            |                        |                                     |
|                                       | APPLICATION         |                    |            |                        |                                     |
|                                       |                     |                    |            |                        |                                     |
|                                       | FILES               |                    |            |                        |                                     |
|                                       |                     |                    |            |                        |                                     |
|                                       | DATASETS            |                    |            |                        |                                     |
|                                       |                     |                    |            |                        |                                     |
| ATE PROCESSED (YYYYMMDD)              | PROCESSED BY (Print | name and sign)     |            |                        | DATE (YYYYMMDD)                     |
|                                       |                     |                    |            |                        |                                     |
| ATE REVALIDATED (YYYYMMDD)            | REVALIDATED BY (Pri | int name and sign) |            |                        | rate by Commission                  |
|                                       |                     |                    |            |                        | DATE (YYYYMMDD)                     |
|                                       |                     |                    |            |                        |                                     |
|                                       |                     |                    |            |                        |                                     |
|                                       |                     |                    |            |                        |                                     |
|                                       |                     |                    |            |                        |                                     |

PREVIOUS EDITION IS OBSOLETE

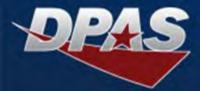

### **SAAR-DD2875 Form Breakdown**

- Part I User Section
  - Boxes 1-11 must be completed
    - Box 10 = date of the DoD Cyber Awareness certificate being included within the user packet must be within the past year
- Part II Supervisor Section
  - Supervisor reviews all prior sections to ensure data is complete and accurate.
  - Boxes 13-17d must be completed
    - Box 14 = Authorized and Box 15 = Unclassified
    - Box 16 must be checked
    - Box 16a needs completed for CONTRACTORS and must be in the following format for processing Company Name, Contract Number, YYYYMMDD
- Part III Security Manager Section
  - Security Manager reviews all prior sections completed by User and Supervisor to ensure data is complete and accurate.
  - Boxes 22-25 must be completed
    - A user must have an investigation completed or at the very least initiated.
    - If a user does not have a Clearance Level, 'NONE' can be listed for box 22c.
- IO/AIO Section
  - The IO/AIO will review to make sure all prior sections have been completed in the correct order.
  - The IO/AIO will complete boxes 18 and 18a.
  - The IO/AIO is the last digital signature on the form to authorize account creation before uploading the new user packet request for processing.
- DPAS Account Management Section
  - Boxes 19-19b are reserved for DPAS Account Management completion.
    - The DPAS Security Officer will complete boxes 19-19b once the user packet is ready for account request processing and account generation.
      - If Boxes 19-19b are not left blank for Security Officer completion, the user account request packet will be returned.

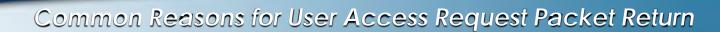

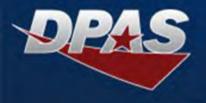

- The form was scanned or has been altered and cannot process.
- All four user request forms are not included within the zipped user packet.
- The Cyber Awareness Certificate provided is not for the DoD Cyber Awareness Challenge, does not list the full name of the user requesting access, or is not within a year.
- Incomplete or incorrect form fields on one or all forms.
  - The 'System Name' is not listed as 'DPAS' on the SAAR-DD2875.
  - The 'Location Name' is not listed as 'DLA Cloud' on the SAAR-DD2875.
  - The digital signatures are not in proper order on the SAAR-DD2875.
  - The digital signatures cannot be verified on the SAAR-DD2875.
  - The access tier requested on the Roles Request Form does not match the tier name within DPAS.
  - The person signing as IO on the form(s) is not an appointed IO/AIO.
  - The person signing as IO on the form(s) is also the user.
  - The Security Manager signing for Part III and the IO that has signed are the same person.
    - The Security Manager must be a separate person than the IO due to SOD.
  - Digital signature error on any of the forms.
    - In rare cases, DPAS Security may approve use of a handwritten signature on the UA instead of a digital signature. In these cases, the form date must also be handwritten.

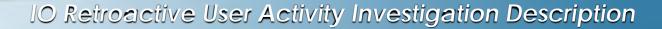

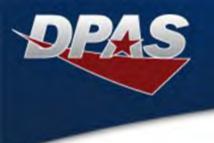

If an IO/AIO identifies a user who had access to DPAS and did not require it, or negative impact to DPAS data is suspected, these Retroactive User Activity Investigation Steps will be conducted by the IO/AIO to support the investigation of incidents outlined in the National Institute of Standards and Technology (NIST) Special Publication (SP) 800-53. The investigation will identify whether the user activity meets one of the following insider threat categories:

- 1. Sabotage = The insider uses their legitimate access to damage or destroy organizational systems or data.
- 2. Fraud = The theft, modification, or destruction of data by an insider for the purpose of deception.
- 3. Intellectual Property Theft = The insider steals the organization's intellectual property, often for resale or to take with them to a new position.
- 4. Espionage = The insider threat is stealing information for another organization, such as a competitor, government, etc.

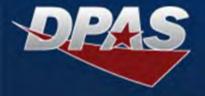

## IO Retroactive User Activity Investigation Steps

The IO will start the investigation by running a DPAS Accounting Transaction Inquiry and review to verify if the user under investigation conducted any questionable actions.

- Log into the Property Accountability (PA) module.
- Hover over 'Inquiries', hover over 'Accounting' and select 'Accounting Transactions'.
- Using the Available Fields dropdown, select 'Estbd Dt', select <= as the operand, and enter a date that is >= the first date of departure.
- Utilize the 'Fields' button if you would like to receive further information within the data retrieval.
- Select 'Show Inquiry' and the Accounting Transactions Inquiry will populate.
  - If there are rows returned for the person's User Id and they are acceptable, then you can conclude the investigation.
  - If you find unauthorized activity and additional research is required to determine what the user may have done, send a digitally signed email to <a href="mailto:DPASSecurity@leidos.com">DPASSecurity@leidos.com</a> requesting immediate user access removal.

If any unauthorized activity is identified within the DPAS Accounting Transaction Inquiry, the IO will run a DPAS Asset Activity Inquiry and review to determine if the user conducted further questionable actions.

- Log into the PA module, hover over 'Inquiries', hover over 'Asset Management', and select 'Asset Activity'.
- Enter a Transaction Dt from and the User Id of the user being investigated.
- Utilize the 'Fields' button if you would like to receive further information within the data retrieval.
- Select 'Show Inquiry' and the Asset Activity Inquiry will populate.
  - If there are rows returned for the person's User Id and they are acceptable, then you can conclude the investigation.
  - If you find unauthorized activity and additional research is required to determine what the user may have done, email <a href="mailto:DPASSupport@leidos.com">DPASSupport@leidos.com</a> to request a help ticket be opened for a Retroactive User Activity Review.
    - Provide the user Id for the user being investigated as well as the start and end dates for a date range to be queried.
      - DPAS Support will assign the help ticket to the DPAS Database Team, who will run a database script generating a user activity data report.
      - DPAS Support will send a copy of the report and data files to the IO(s) to support the investigation, and the help ticket will be closed.

IOs are responsible for investigating user activities to determine insider threats, reporting to the appropriate authority, and resolving any impacts to financial records that are applicable.

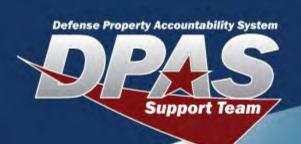

# Questions

For further information on the full DPAS system, please visit our DPAS Support site: <a href="https://dpassupport.golearnportal.org">https://dpassupport.golearnportal.org</a>.

For account and user questions, including questions related to IO/AIO appointment and CCB designation, please email <a href="mailto:DPASSecurity@leidos.com">DPASSecurity@leidos.com</a>.

For all other questions, including questions pertaining to training accounts, eLearning support, DPAS login errors, etc., email <a href="mailto:DPASSupport@leidos.com">DPASSupport@leidos.com</a> or call 1-844-THE-DPAS (1-844-843-3727).

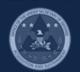

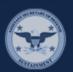

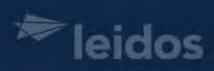